## Stawki VAT i metody płatności

Podczas korzystania z systemu zakupowego NextBuy, zarówno w module przetargowym jak i zamówień, pojawiają się miejsca w których należy z listy wybrać stawkę vat. Aby dodawać, edytować i kasować stawki vat należy w profilu firmy kliknąć przycisk stawki vat.

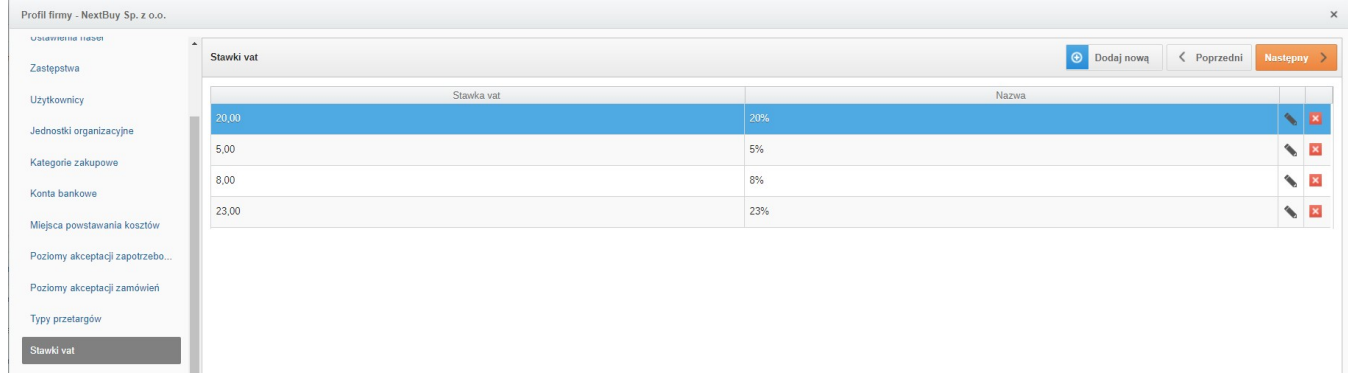

W celu dodania nowej stawki vat należy kliknąć przycisk dodaj nową, a następnie wpisać wartość stawki vat i nazwę. W każdej chwili istnieje możliwość edycji istniejącej stawki vat przy pomocy ikony ołówka lub skasowania za pomocą czerwonej ikony krzyżyka.

W analogiczny sposób można dodawać i edytować metody płatności. W tym celu należy w profilu firmy kliknąć przycisk metody płatności.

Zobacz również: